## **VISIeBOX**

Eingehende Belege bequem mit dem Late-Scan-Modul archivieren.

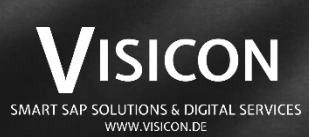

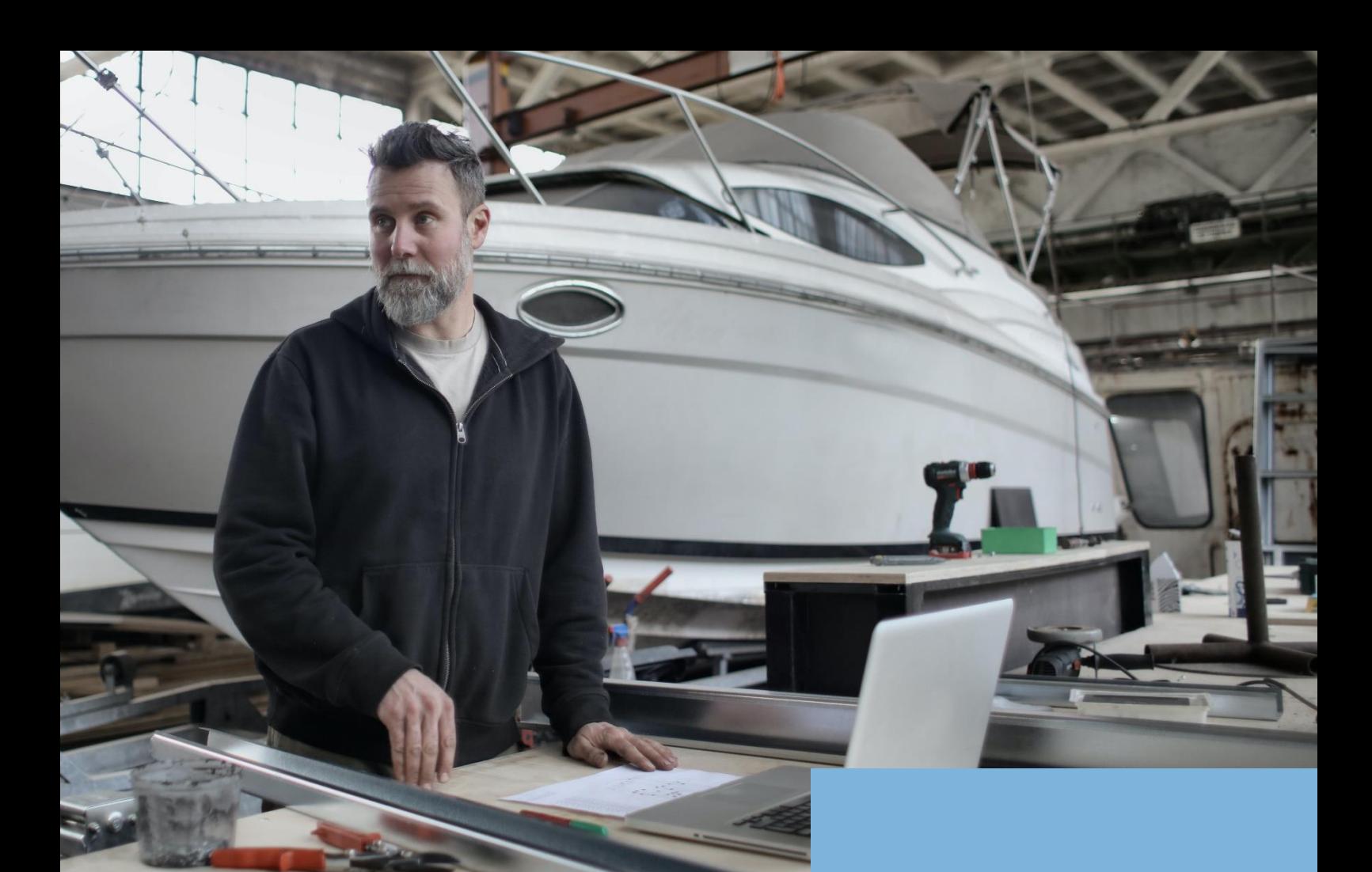

## **Late-Scan-Modul**

Belegeingang per Late-Scan-Funktion

In unserem Beratungsalltag erleben wir, wie die Digitalisierung des Belegeingangs Unternehmen Probleme bereitet. In den verschiedenen Bereichen sind die Ansprüche so unterschiedlich, dass man es nie Allen recht machen kann.

Mit dem Late-Scan-Modul wenden wir uns an jene Bereiche, die die Belegdaten vor dem Belegscan verarbeiten. Dies ist zum Beispiel beim Wareneingang der Fall.

Der Mitarbeiter kann den Beleg bequem während der Erfassung der SAP-Transaktion oder auch nachträglich durch das Scannen eines Barcodes verknüpfen.

Archivierung und Datei-Verknüpfung übernimmt das Tool für Sie.

## **VORTEILE:**

## **Zeitsparend**

Schnelle und zeitnahe Erfassung direkt beim Belegeingang.

## **Weniger Aufwand**

Massenbearbeitung statt Einzel-Scan und die geringstmögliche Arbeit bei der Belegablage.

## **Schnell gelernt**

Keine zusätzlichen Zugänge, separaten Tools oder komplizierte Einweisung. Ihre Mitarbeiter können direkt loslegen.

#### **Vermeidung von Eingabefehlern**

Durch die Erfassung per Scan ist ein Fehler bei der Dateiverknüpfung nahezu ausgeschlossen.

## **DURCHDACHTE PROZESSE**

## Erst die Arbeit, dann die Archivierung.

Das Modul ermöglicht Ihnen Belege bei der Erfassung der SAP-Transaktion so zu behandeln, als wären diese Ihrem System bereits bekannt. Sie müssen also nicht für jedes Dokument zum Scanner laufen oder eine SAP-Transaktion erneut aufrufen, um eine Datei zu verknüpfen.

Wie das Modul funktioniert, erklären wir Ihnen kurz am Beispiel eines Wareneingangs. Dieses Vorgehen ist jedoch mit jedem in Papierform vorliegenden Beleg realisierbar.

## **Auslöser z. B. Wareneingang**

Sie erhalten eine Lieferung inkl. Lieferschein und beginnen die Bearbeitung des Wareneingangs.

## **Barcode vergeben**

Um den Barcode zu vergeben, kleben Sie einfach einen beliebigen Barcode von Ihrer Barcode-Rolle auf den Lieferschein.

## **SAP-Transaktion**

Es folgt die Erfassung des Wareneingangs in SAP. Anders als bisher, bittet Sie das Modul in Ihrem SAP per Popup den Barcode des Belegs einzuscannen.

## **Archivierung**

**@**

Am Ende des Tages nehmen Sie den Ablagestapel mit den verbuchten Lieferscheinen und verarbeiten diesen per Massenscan. Das Modul splittet den gescannten Stapel und archiviert die einzelnen Belege automatisch zum dazugehörigen SAP-Beleg.

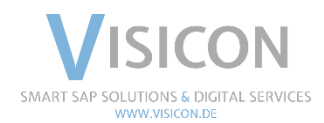

# VISICON

SMART SAP SOLUTIONS & DIGITAL SERVICES Limeshain · Leonding · München · Wiesbaden [www.visicon.de](http://www.visicon.de/) +49 (0) 60 47 98 55 0 kontakt@visicon.de